## Difference between NET 4.8 & NET Core font scaling.

Monday, April 22, 2024 6:42 PM

**Step 1:** clone repo using below command

NET Core repository: git clone https**://**github**.**com**/**swapso**/**[Font48Core](https://github.com/swapso/Font48Core.git)**.**git NET 4.8 Framework repository: git clone https**://**github**.**com**/**[swapso](https://github.com/swapso/Font48.git)**/**Font48**.**git

**Step 2:** Run both application using .sln file in Visual studio 2022 You should be able to see below screen after application successfully run. Do following each step respectively in both application to observe the changes.

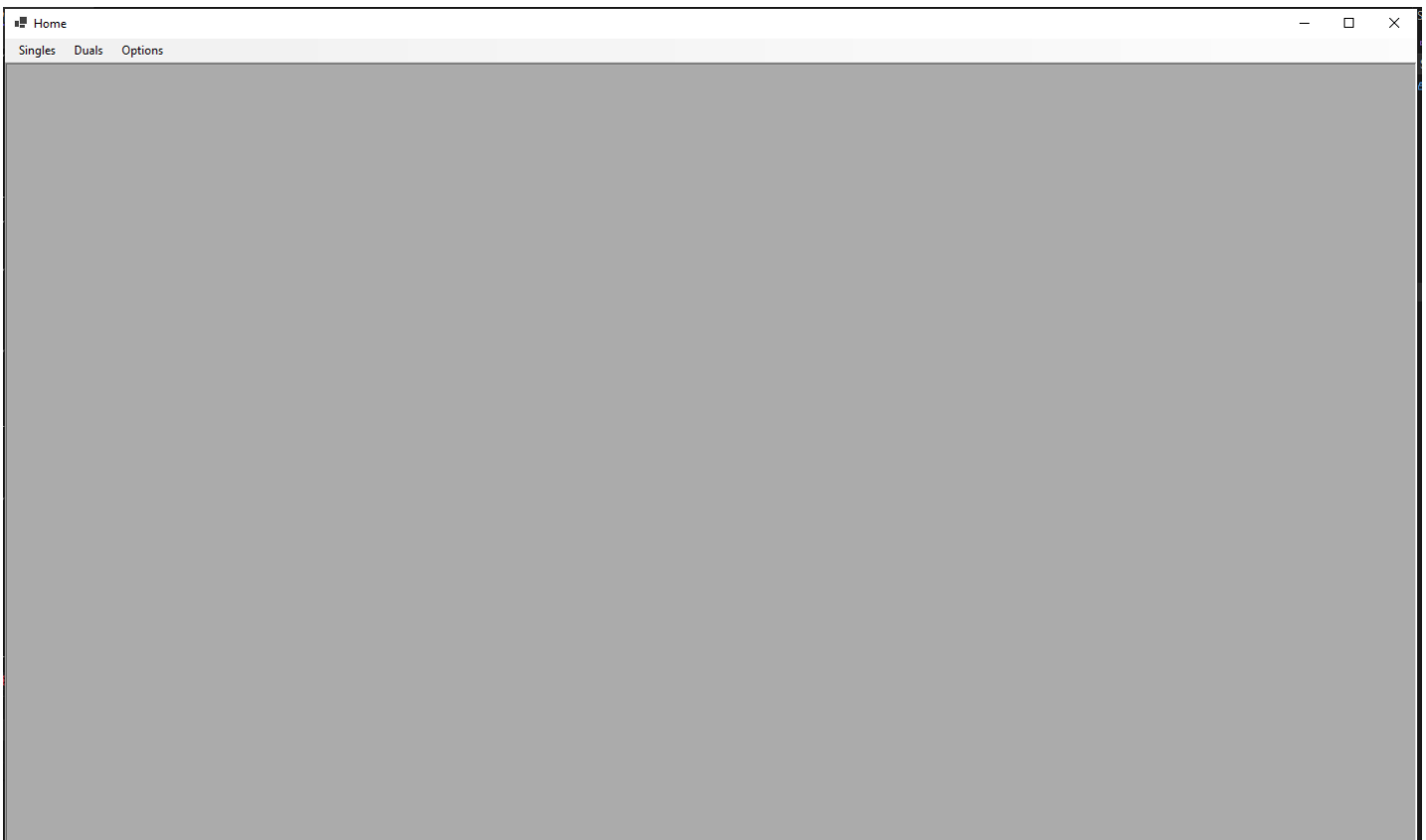

**Step 3** : Select Singles->Containers

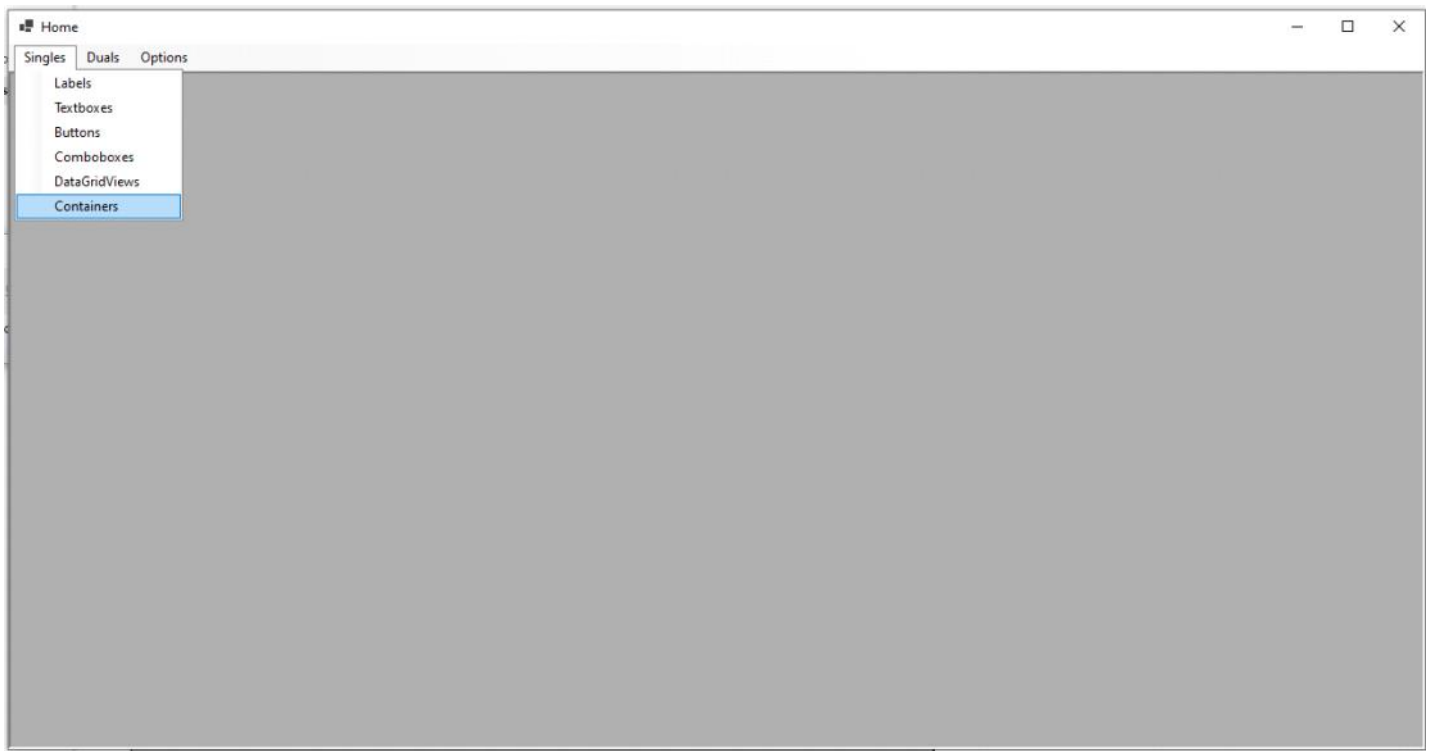

**Step 4:** You can see below screen open normal with default font size and each control scaled properly. Observe carefully and close the window.

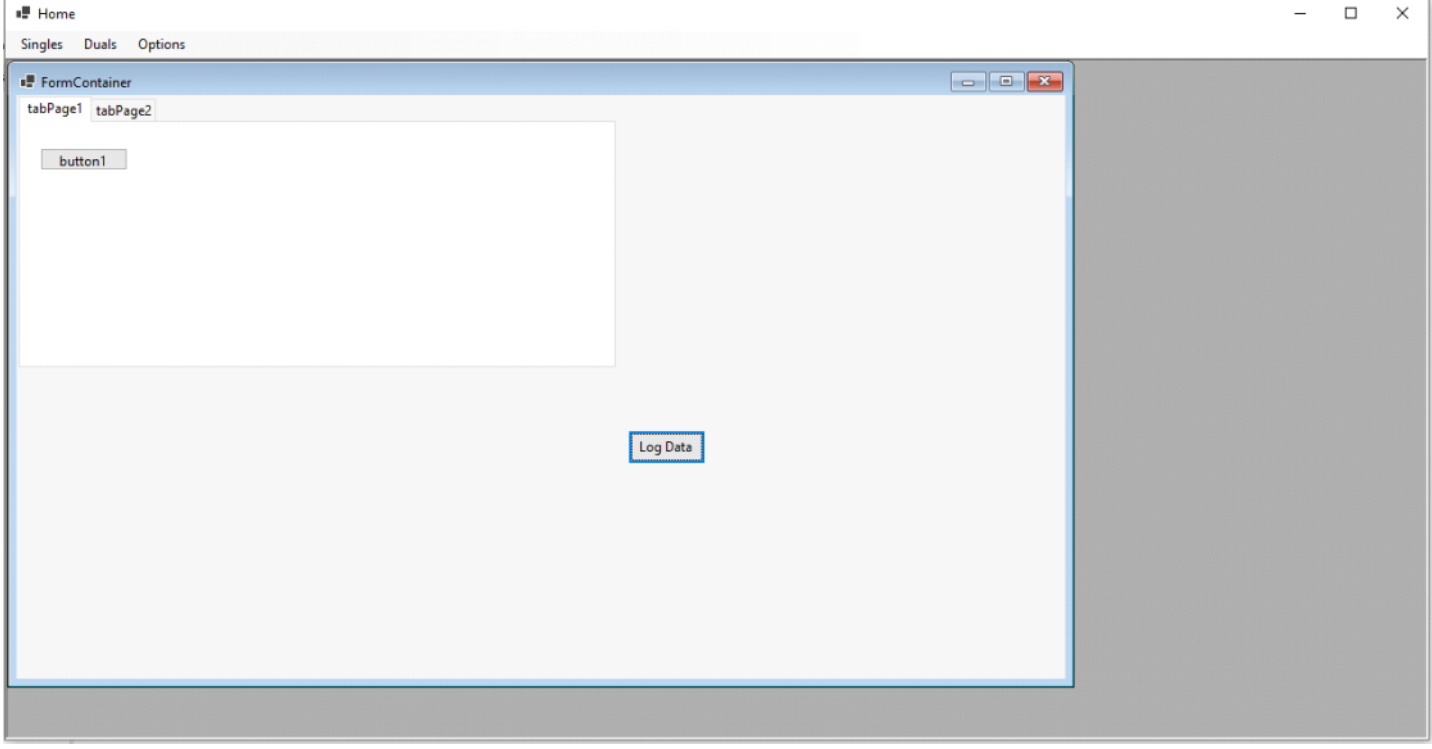

**Step 5:** Now Open Option from Menu bar.

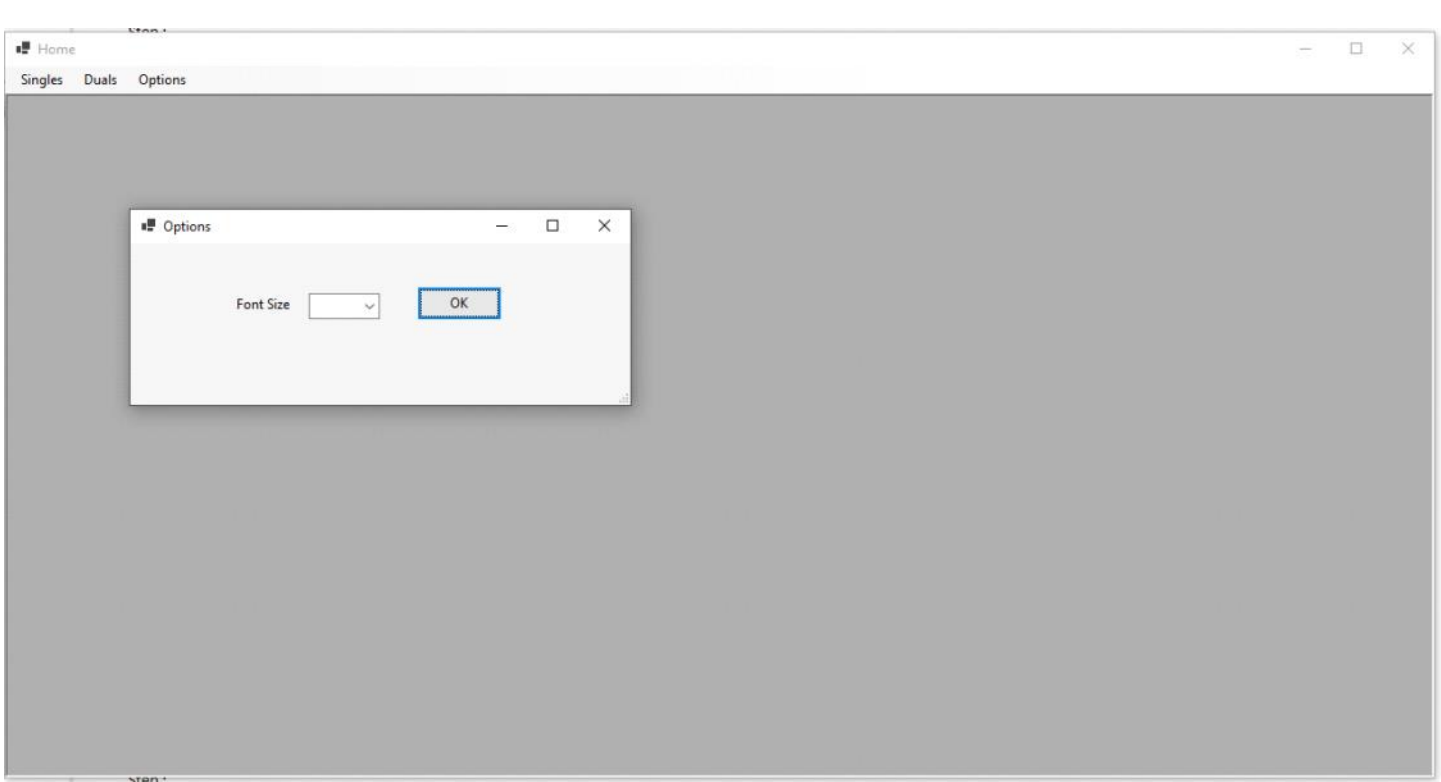

**Step 6:** Select maximum font size (15.75) and hit ok button.

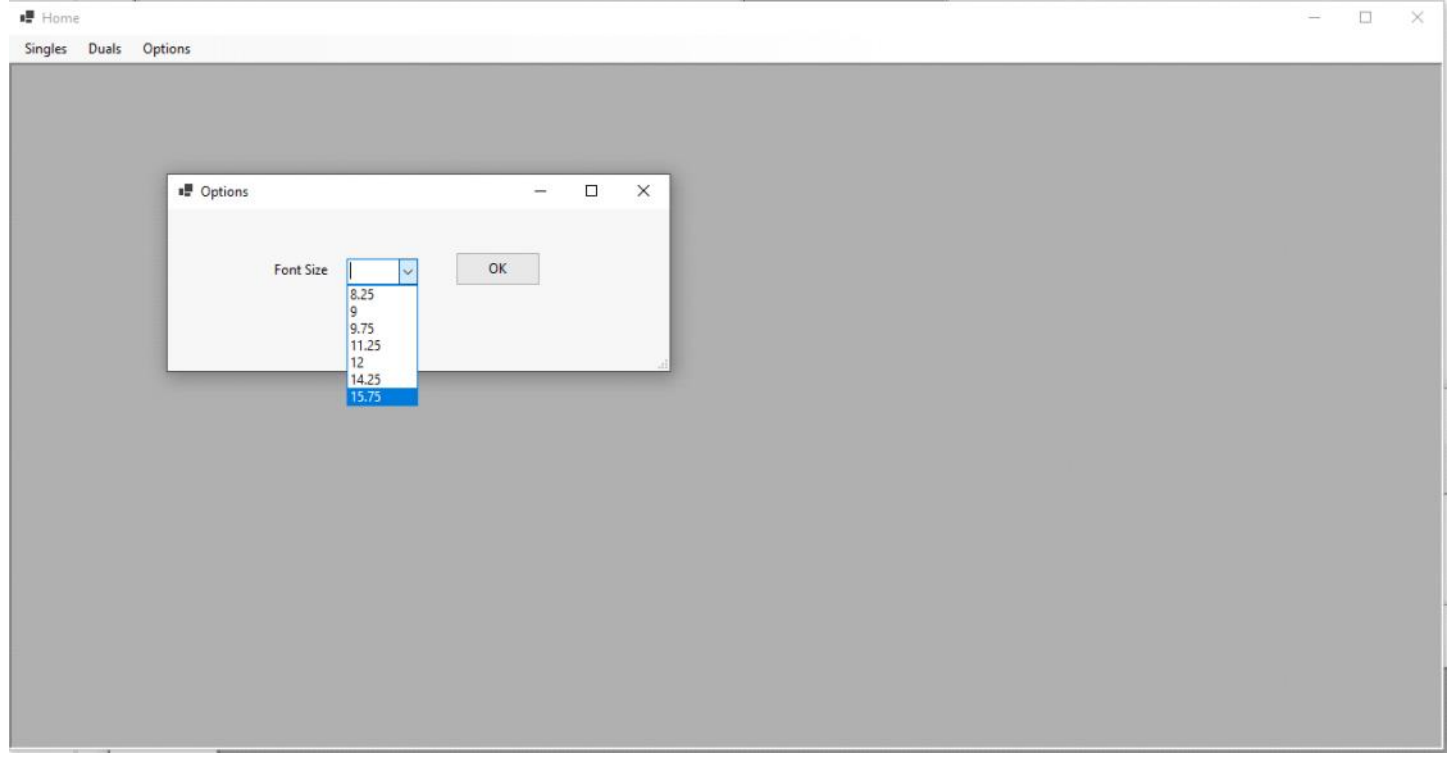

**Step 7:** Select Singles->Container (Same screen opened previously) Now observe carefully fonts and controls are not properly scaled out.

Below screen is from NET Core application.

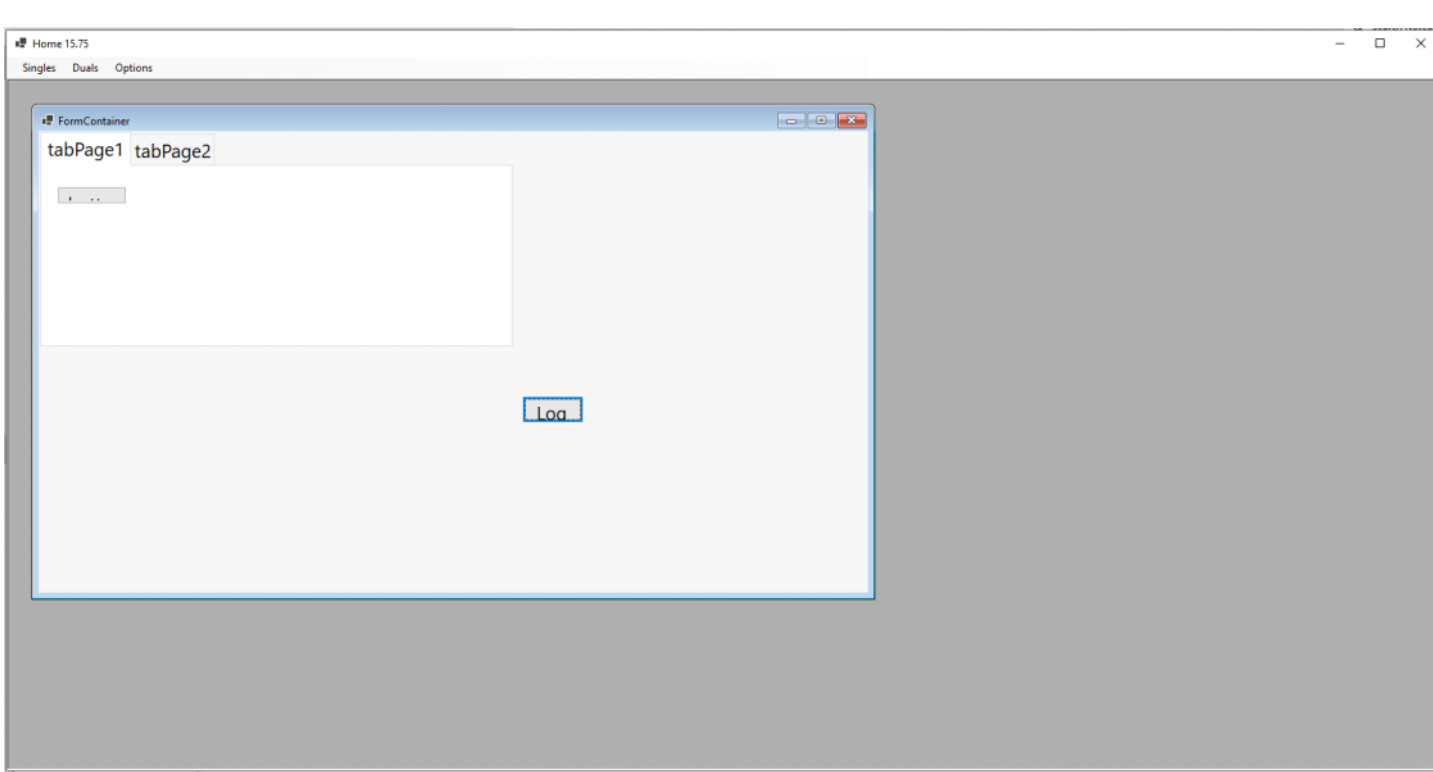

**Step 8:** Select Singles->Container (Same screen opened previously) Now observe carefully fonts and controls are properly scaled out.

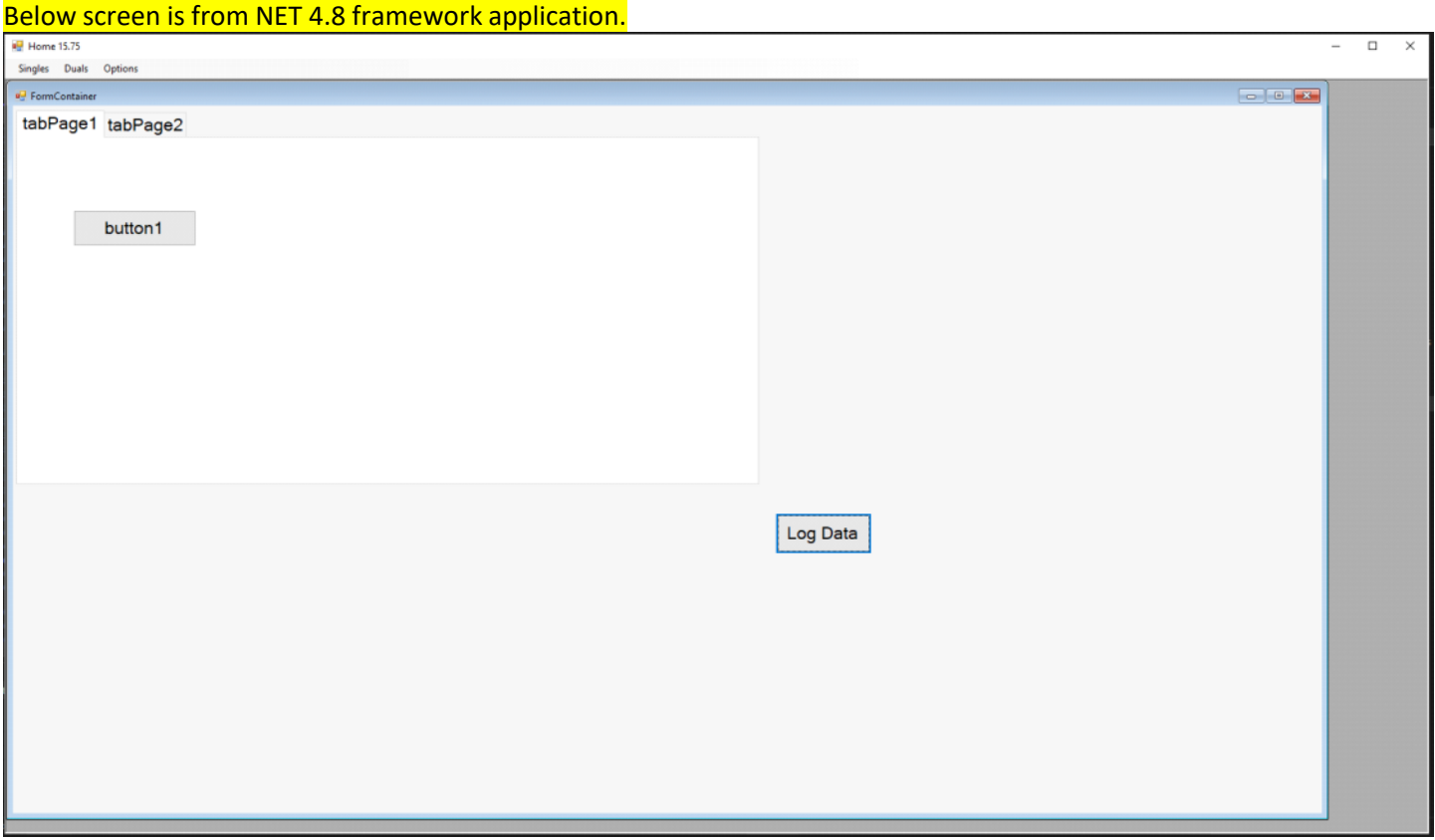